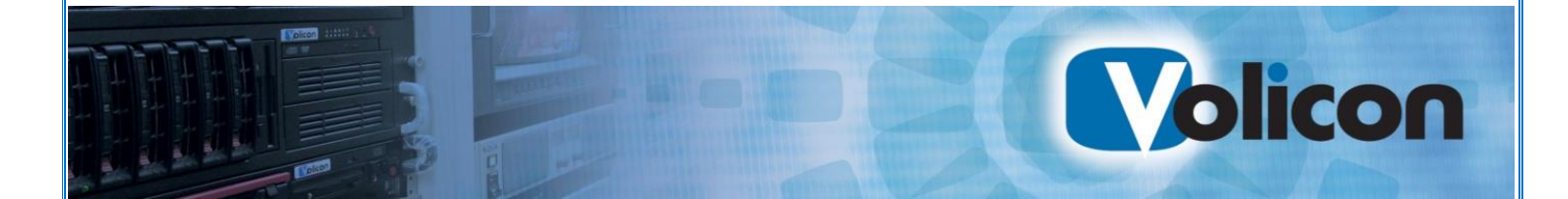

# *Observer*

# Release Notes 7.2 QB1

Copyright © 2014, Volicon Inc., All rights reserved RN-7.2.QB1-070714

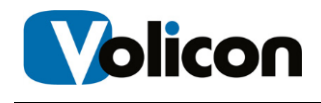

# *Warranty and Limitations*

Volicon Inc. will not be held responsible for failures or errors in the text of this document, nor be liable for any claims from any third party. Documentation is provided as is. All conditions, representations and warranties, expressed or implied are disclaimed, except to the extent that such disclaimers are held to be legally invalid. This document contains proprietary information belonging to Volicon Inc. Such information is supplied solely for assisting properly authorized users of Volicon Inc. systems. No part of its contents may be used for any other purpose, disclosed to any person or firm. No part of this document shall be copied, used for commercial purposes or passed to any third party for any use, without approval from Volicon Inc. The text and graphics are for the purpose of illustration and reference only. The information herein is subject to change without notice.

# **Document Details**

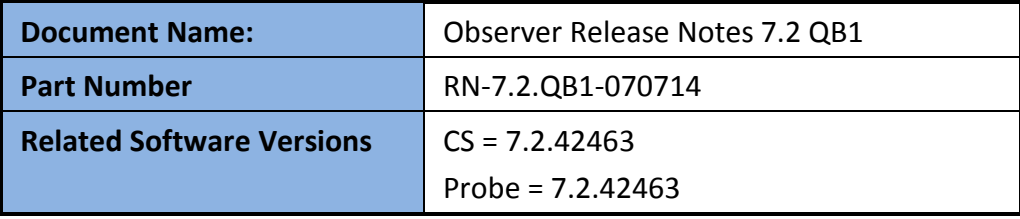

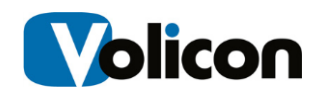

# **Contents**

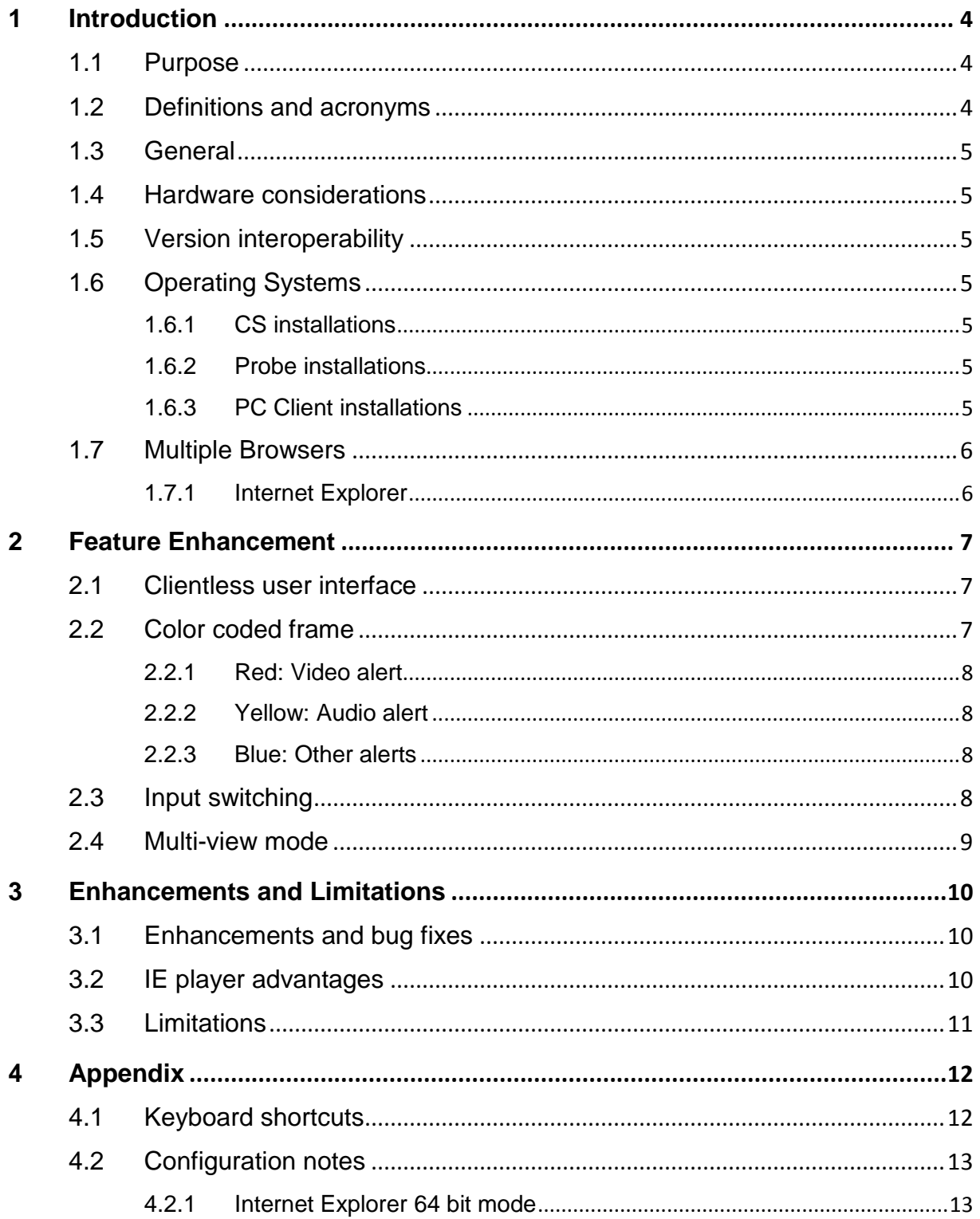

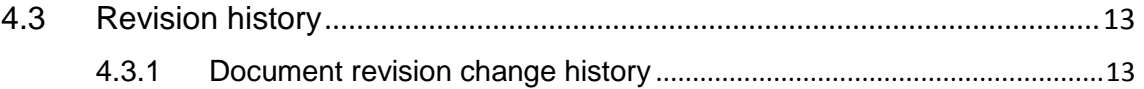

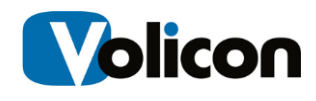

# <span id="page-4-0"></span>**1 INTRODUCTION**

#### <span id="page-4-1"></span>**1.1 Purpose**

This document covers new features for release 7.2 in general and fixes for bugs in release 7.1 QB3 in particular.

#### <span id="page-4-2"></span>**1.2 Definitions and acronyms**

The following table defines the terms and acronyms used in this document:

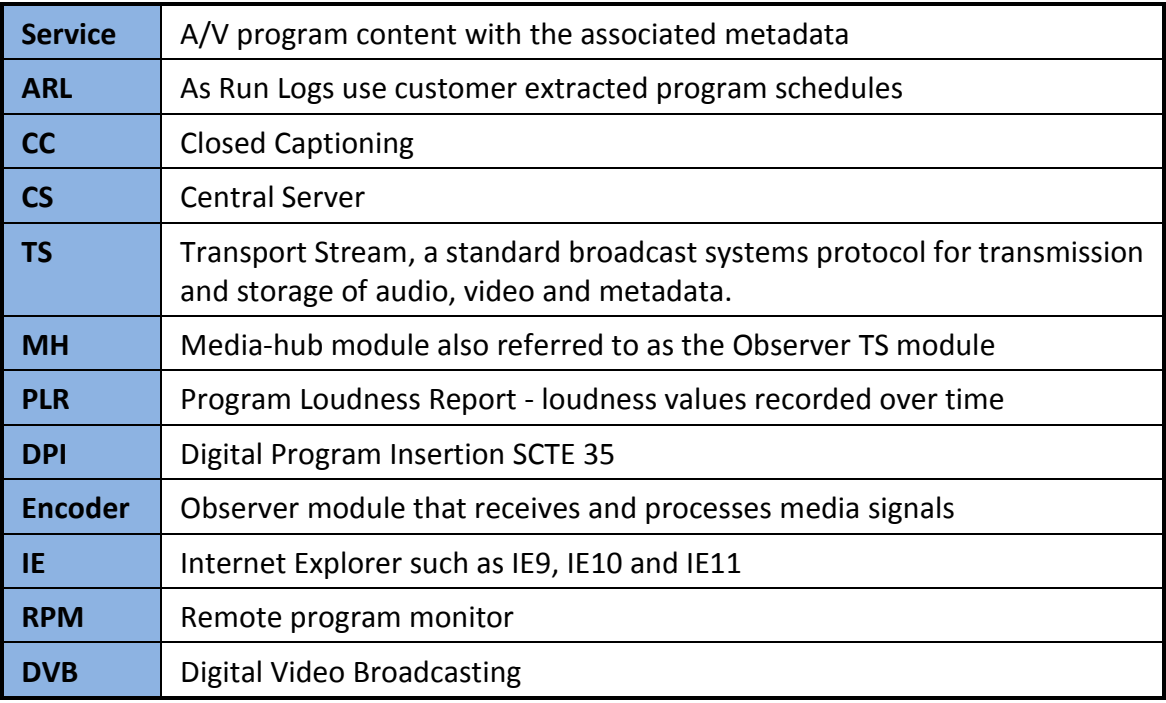

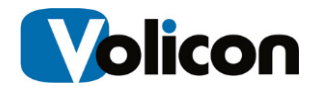

#### <span id="page-5-0"></span>**1.3 General**

This is a major release with new features including

- 64 bit player interface
- Multi-view mode
- Multicast mode

These features are described in more detail further in this document.

#### <span id="page-5-1"></span>**1.4 Hardware considerations**

A system running Observer version 6.2 or higher can be upgraded to version 7.2. However for earlier versions (such as 6.1, 6.0, 5.6), please consult our Support department.

#### <span id="page-5-2"></span>**1.5 Version interoperability**

Due to a new protocol in 7.2 QB1, the central server, probes and player software need to have the same release version and build numbers.

#### <span id="page-5-3"></span>**1.6 Operating Systems**

#### <span id="page-5-4"></span>**1.6.1 CS installations**

- Windows 2003
- Windows 2008 x64 and x32
- Windows 7 x64
- Windows 2012

#### <span id="page-5-5"></span>**1.6.2 Probe installations**

- Windows 2003
- Windows 2008 x64
- Windows 7 x64

#### <span id="page-5-6"></span>**1.6.3 PC Client installations**

- Windows 7
- Windows XP (for basic monitoring)

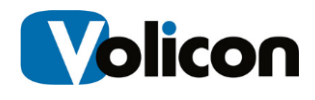

#### <span id="page-6-0"></span>**1.7 Multiple Browsers**

The following user interface browsers are supported:

- Internet Explorer
- Chrome
- Firefox
- Safari

#### <span id="page-6-1"></span>**1.7.1 Internet Explorer**

The following 32 and 64 bit browsers are

- $\bullet$  IE9
- $\bullet$  IE10
- IE11 (in Compatibility mode)

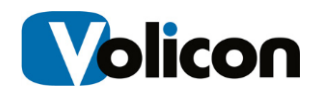

# <span id="page-7-0"></span>**2 FEATURE ENHANCEMENT**

#### <span id="page-7-1"></span>**2.1 Clientless user interface**

Simplified control bar is compensated for by the keyboard shortcuts (Appendix).

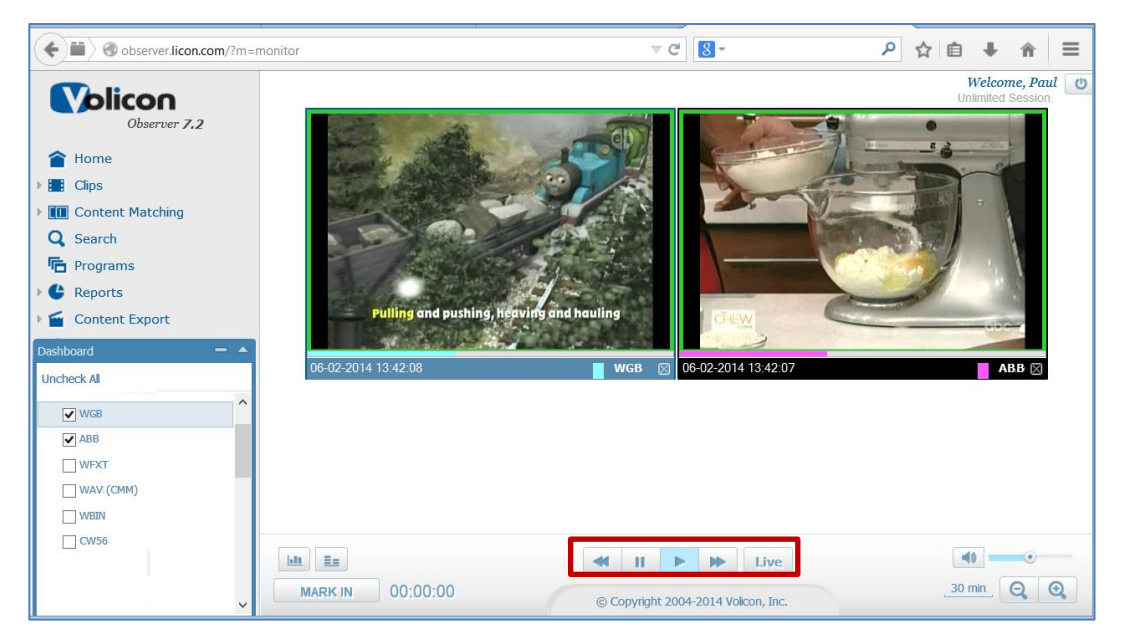

**Figure: Clientless user interface**

Prior to using the clientless interface, recorded older media on probe servers need to be converted to H264 video and AAC audio formats. The Silverlight plugin used with this interface is usually installed automatically on the client PC, otherwise install it manually.

#### <span id="page-7-2"></span>**2.2 Color coded frame**

The encoder and stream faults are conveyed to users through color coded player frame surrounding player displays. It reflects the live, real-time alert status of the encoders even during playback of stored media.

Color coded frame for encoders is enabled in the Preferences (Web) page.

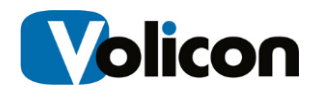

#### <span id="page-8-0"></span>**2.2.1 Red: Video alert**

Video alert displayed with precedence over other (lower priority such as audio) media alerts when detected simultaneously - displayed as red frame around its channel display.

#### <span id="page-8-1"></span>**2.2.2 Yellow: Audio alert**

Audio alert displayed with precedence over lower, such as dial or script error alerts when detected simultaneously - displayed as yellow frame around its channel display.

#### <span id="page-8-2"></span>**2.2.3 Blue: Other alerts**

Low priority such as dial or script error alerts - displayed as blue frame around its channel display.

#### <span id="page-8-3"></span>**2.3 Input switching**

Efficient sharing of encoders was developed through input switching in addition to automated program monitoring (RPM). Additional inputs are utilized for applications such as manual review of channels. In general, inputs are assigned as:

- First input for automated monitoring
- Remaining inputs for manual review

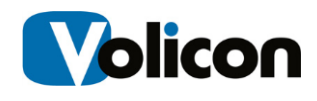

#### <span id="page-9-0"></span>**2.4 Multi-view mode**

The Multi-view mode supports multiple simultaneous players while using system resources efficiently.

It can be used to watch multiple programs on a wall of monitors, for example while in parallel using the desktop interface to target and troubleshoot a suspect stream.

This mode is enabled automatically on the Observer after a user opens more than six players simultaneously. It supports up to twelve players at the same time. These defaults can be readjusted by Volicon Support if required.

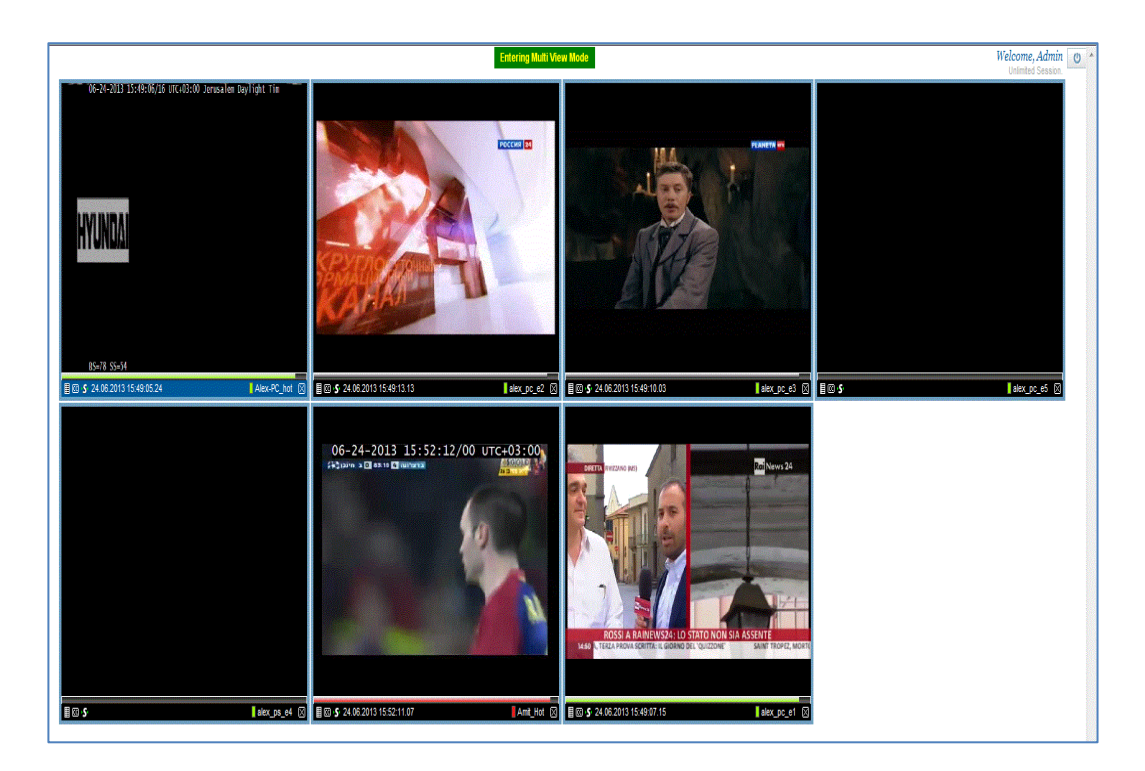

In this version:

- Performance is enhanced through the 64 bit IE browser
- Channel alerts are displayed with color coded frames

This mode has the following limitation:

• Player control-bar is not displayed

However "Keyboard shortcuts" can be used instead to control these players (see the Appendix).

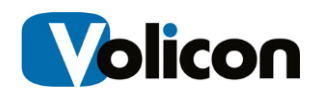

# <span id="page-10-1"></span><span id="page-10-0"></span>**3 ENHANCEMENTS AND LIMITATIONS**

#### **3.1 Enhancements and bug fixes**

Enhancements and bug fixes in this release from the previous version:

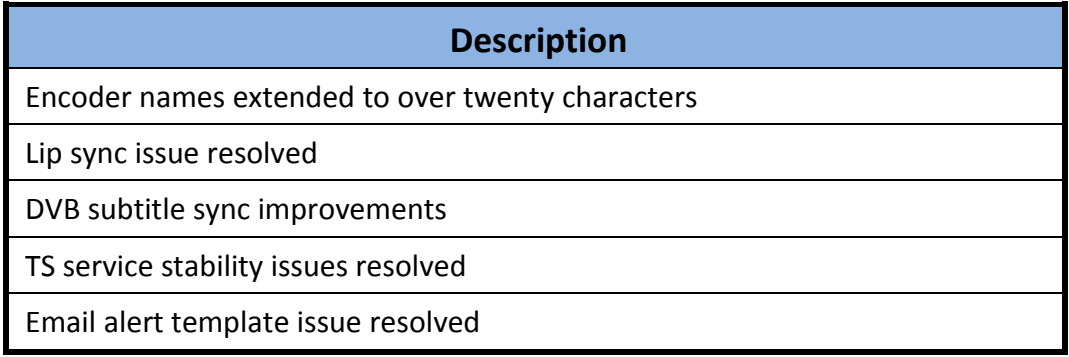

### <span id="page-10-2"></span>**3.2 IE player advantages**

IE player has the following advantages over the clientless interface:

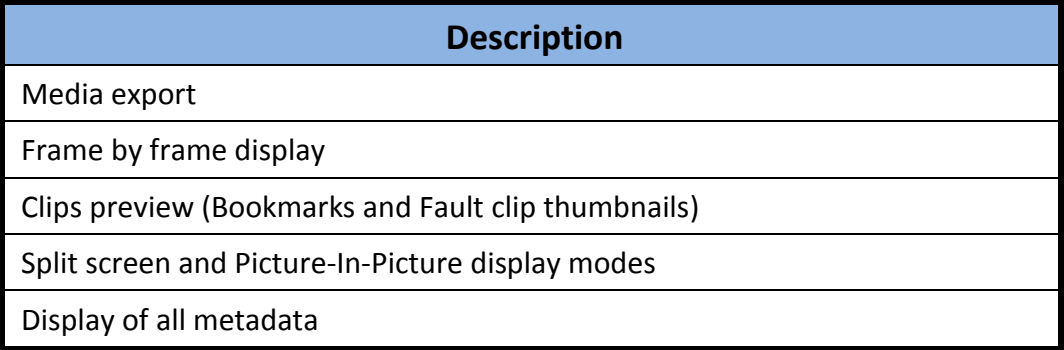

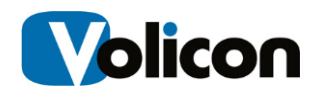

### <span id="page-11-0"></span>**3.3 Limitations**

Limitations with the following workarounds are listed below:

#### **Description**

If the clientless interface flickers after restart – use the "Live" button to recover

IE11 needs "Compatibility view" mode (specifying the Observer web address)

If "Delete all results" fails for huge number of programs, use "Delete selected"

For Windows 2008 64 bit , manual installation of 32 bit Silverlight is needed

Multi-view with 64 bit interface enhances long term, multi-player monitoring

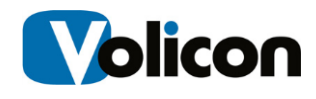

# <span id="page-12-0"></span>**4 APPENDIX**

# <span id="page-12-1"></span>**4.1 Keyboard shortcuts**

In addition to enhancing player control in general, the keyboard shortcuts complement the Multi-view monitoring and clientless player functions in particular.

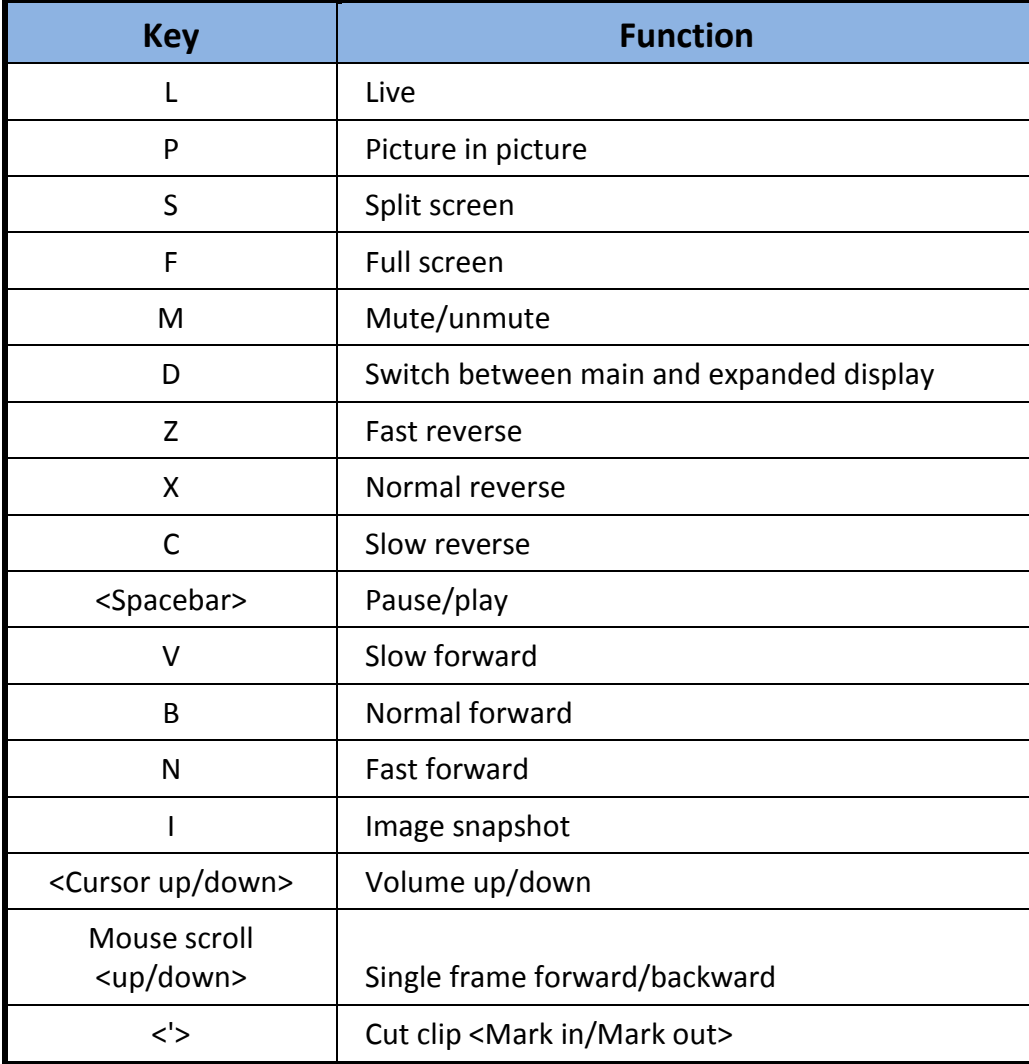

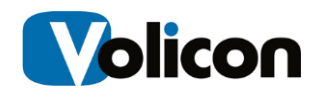

# <span id="page-13-0"></span>**4.2 Configuration notes**

#### <span id="page-13-1"></span>**4.2.1 Internet Explorer 64 bit mode**

To configure IE10, IE11 for 64 bit mode, run an executable file called SetIE64.exe.

# <span id="page-13-2"></span>**4.3 Revision history**

#### <span id="page-13-3"></span>**4.3.1 Document revision change history**

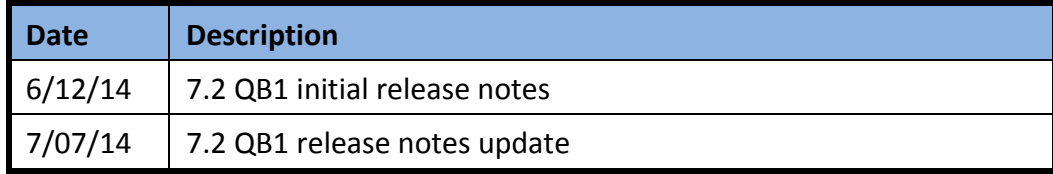